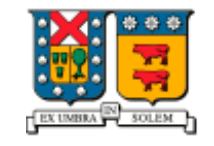

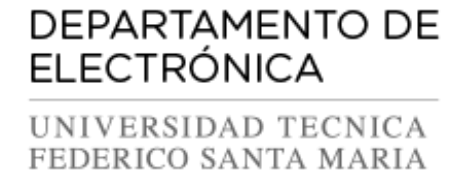

# **Ejemplos de archivos de configuración y Perfiles**

## **Galicaster**

 **Autores**: Maximiliano Lira Felipe López P.  **Fecha**: 17/08/2015  **Versión**: 001

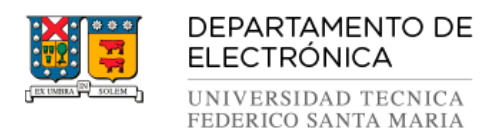

## **TABLA DE CONTENIDO**

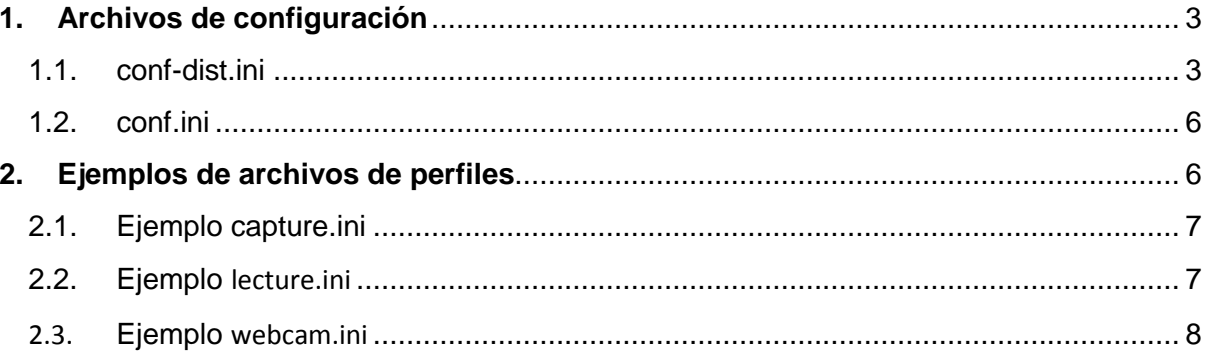

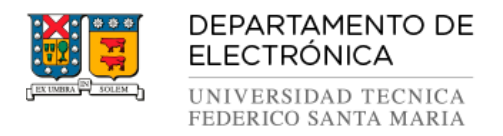

## <span id="page-2-0"></span>**1. Archivos de configuración**

#### <span id="page-2-1"></span>**1.1. conf-dist.ini**

**Ubicación del archivo:** /usr/share/galicaster

**Descripción:** Archivo que contiene las configuraciones de conexión al servidor, la configuración de los logs, los plugins y configuración de notificaciones entre otras cosas.

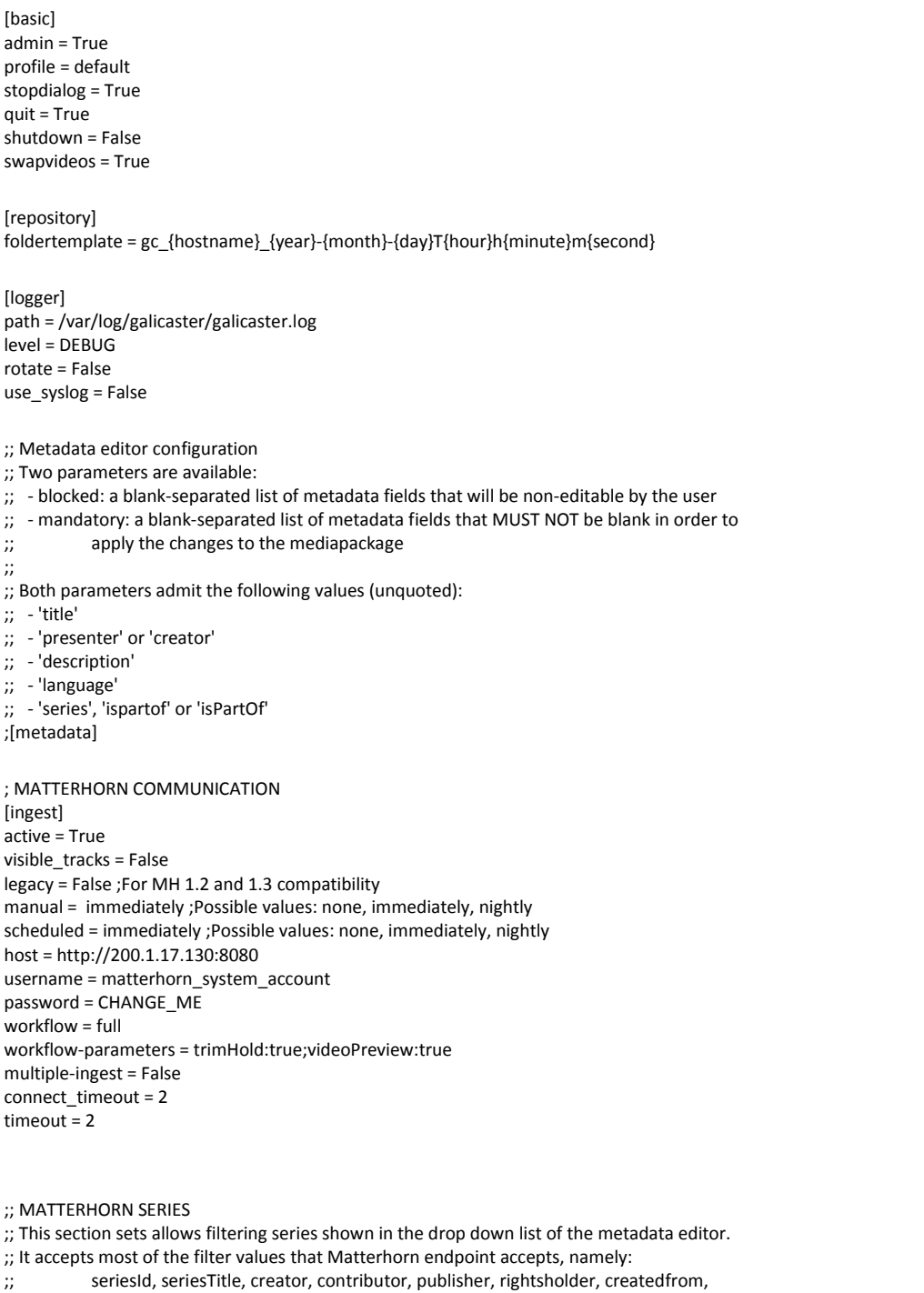

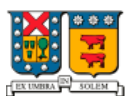

#### DEPARTAMENTO DE **ELECTRÓNICA**

UNIVERSIDAD TECNICA FEDERICO SANTA MARIA

;; createdto, language, license, subject, abstract, description ;; According to Matterhorn documentation, the date-like filters (createdfrom and createdto) must ;; follow the format yyyy-MM-dd'T'HH:mm:ss'Z' ;; In addition to the previous filters, the 'default' keyword accepts a series ID that will appear ;; in the series list, no matter what. ;; The values to the parameters may include placeholders for certain environment variables. ;; The only one supported currently is '{user}', that is substituted with the current user name. [series] ;default = XXXXXXXX-XXXX-XXXX-XXXX-XXXXXXXXXXXX ;contributor = {user} ; ... etc [heartbeat]  $short = 10$  $long = 60$ night = 00:00 [sidebyside] layout = sbs ;Side by side layout. Possible values: pip-screen, pip-camera ; OVERLAPPING AND RECORDINGS OPTIONS [allows] manual = True start = False stop = False pause = True overlap = False ; PLUGINS [plugins] nocursor = False noaudiodialog = True screensaver = False cleanstale = False forcedurationrec = False shortcuts = True checkrepo = False rest = False pushpic = False setuprecording = False hidetabs = False retryingest = False failovermic = False notifycrash = False [screensaver] inactivity = 120 [cleanstale] maxarchivaldays = 30 checkoninit = False [forcedurationrec] duration = 240 [audio] min = -76 keep\_closed = False [rest]  $host = 0.0.0.0$ port = 8080 [notifycrash] mailuser = mailpass =

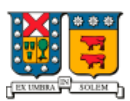

UNIVERSIDAD TECNICA<br>FEDERICO SANTA MARIA

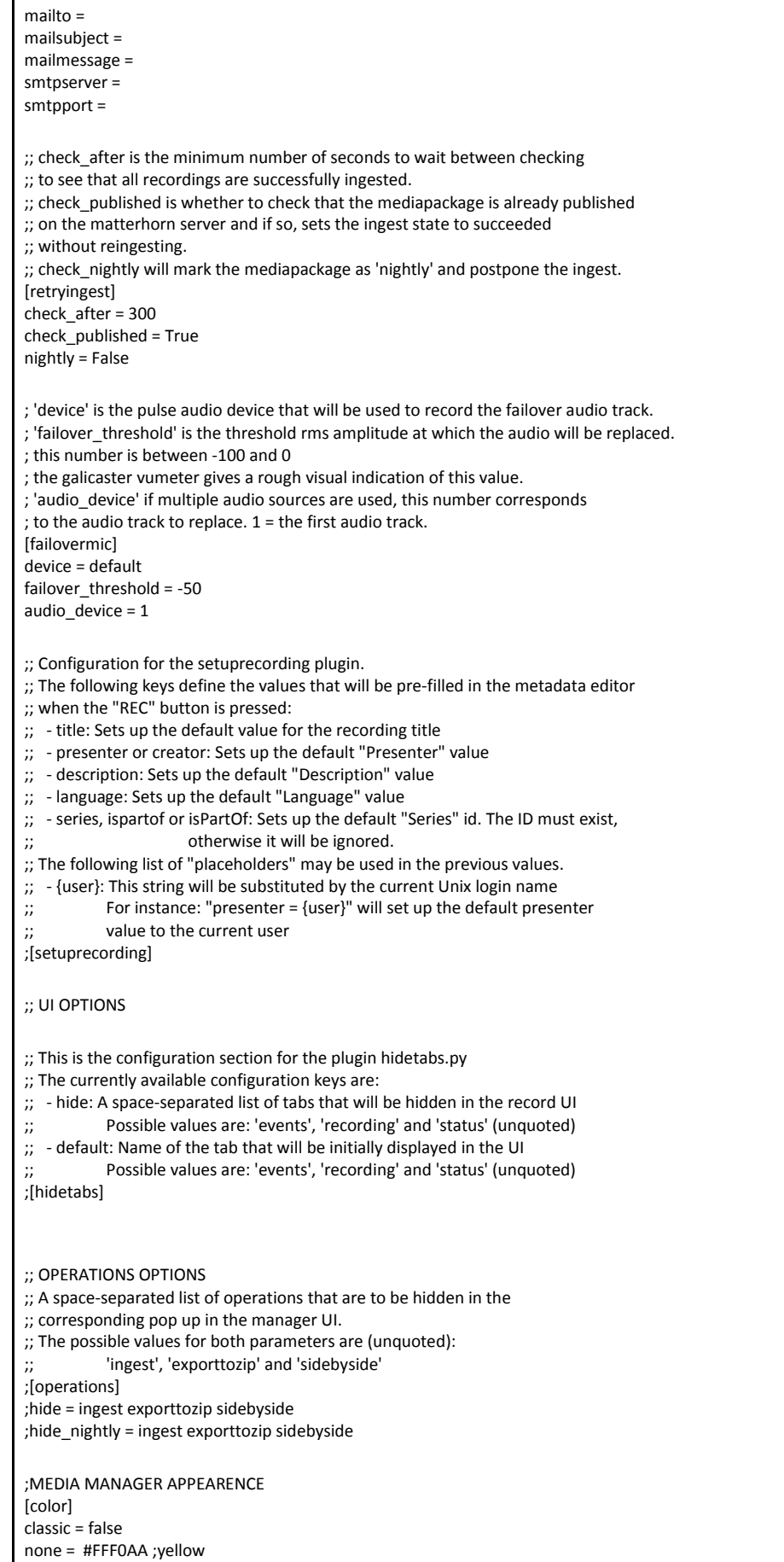

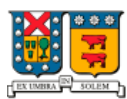

#### DEPARTAMENTO DE **ELECTRÓNICA**

UNIVERSIDAD TECNICA FEDERICO SANTA MARIA

nightly = #AEFFAE ; light green pending = #AEFFAE ; light green processing = #FFAE00 ; orange done = #88FF88 ; green failed = #FFAEAE ;red

[track1] name = Bars pattern = 0 caps = video/x-raw-yuv,framerate=25/1,width=640,height=480 color1 = 4294967295 color2 = 4278190080 location = default file = CAMERA.avi device = videotest flavor = presenter active = True

[track2] name = Static device = videotest location = default file = SCREEN.avi flavor = presentation caps = video/x-raw-yuv,framerate=25/1,width=640,height=480 pattern = 1 color1 = 4294967295 color2 = 4278190080 active = True

[track3] name = Noise device = audiotest location = default file = sound.mp3 flavor = presenter pattern = pink-noise frequency = 440 volume = 0.3 player = True vumeter = True amplification = 1.0 active = True

## <span id="page-5-0"></span>**1.2. conf.ini**

**Ubicación:** /etc/galicaster

**Descripción:** Archivo de configuración inicial con el cual inicia Galicaster. En archivo se agregan los parámetros de inicio del programa (Perfil de captura por defecto, confirmación al salir, etc).

[basic] admin = True quit = True profile = Screen-Cam-Mixer

## <span id="page-5-1"></span>**2. Ejemplos de archivos de perfiles**

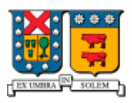

DEPARTAMENTO DE **ELECTRÓNICA** UNIVERSIDAD TECNICA FEDERICO SANTA MARIA

Estos archivos incluyen los perfiles de captura, que le indican a Galicaster donde se encuentran los dispositivos y en que formato los debe guardar. Cada dispositivo está separado por lo que se llama "track" y por su categoría (presenter o presentation), entre otras opciones.

Todos los perfiles se guardan en**: /etc/galicaster/profiles**

**Nota**: Usted puede colocar cualquier nombre a estos archivos, solo deben cumplir con tener la extensión ".ini"

### <span id="page-6-0"></span>**2.1. Ejemplo capture.ini**

**Descripción:** Perfil que sólo captura la presentación desde la tarjeta Datapath Vision y desde la entrada de línea de la tarjeta de audio.

```
[data]
name = Screen-Capture
[track1]
name = Slides
device = datapath
location = /dev/screen
file = SCREEN.avi
flavor = presentation
caps = video/x-raw-yuv,framerate=30/1,width=1920,height=1080
[track2]
name = AudioSource
device = pulse
location = alsa_input.pci-0000_00_1b.0.analog-stereo
file = sound.mp3
flavor = presentation
vumeter = True
player = True
amplification = 1.0
```
### <span id="page-6-1"></span>**2.2. Ejemplo lecture.ini**

**Descripción:** Perfil que permite la captura tanto del presentador con la cámara, como al mismo tiempo de la presentación a través de la tarjeta capturadora Datapath y el audio por la entrada de línea del computador.

```
[data]
name = Screen-Cam-Mixer
[track1]
name = Webcam
device = v4l2
location = /dev/camera
file = WEBCAM.avi
flavor = presenter
caps = image/jpeg,framerate=24/1,width=1280,height=720
[track2]
name = AudioSource
device = pulse
location = alsa_input.pci-0000_00_1b.0.analog-stereo
file = sound.mp3
```
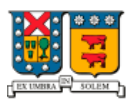

DEPARTAMENTO DE **ELECTRÓNICA** UNIVERSIDAD TECNICA

FEDERICO SANTA MARIA

flavor = presenter vumeter = True player = True amplification = 1.0

[track3] name = Slides device = datapath location = /dev/screen file = SCREEN.avi flavor = presentation caps = video/x-raw-yuv,framerate=30/1,width=1920,height=1080

### <span id="page-7-0"></span>**2.3.Ejemplo webcam.ini**

**Descripción:** Perfil que sólo captura por la cámara. Es igual a "lecture.ini", pero sin la pista de la capturadora de presentaciones.

[data] name = Webcam-Mixer [track1] name = Webcam device = v4l2 location = /dev/camera file = WEBCAM.avi flavor = presenter caps = image/jpeg,framerate=24/1,width=1280,height=720 [track2] name = AudioSource device = pulse location = alsa\_input.pci-0000\_00\_1b.0.analog-stereo file = sound.mp3 flavor = presenter vumeter = True player = True  $amplification = 1.0$